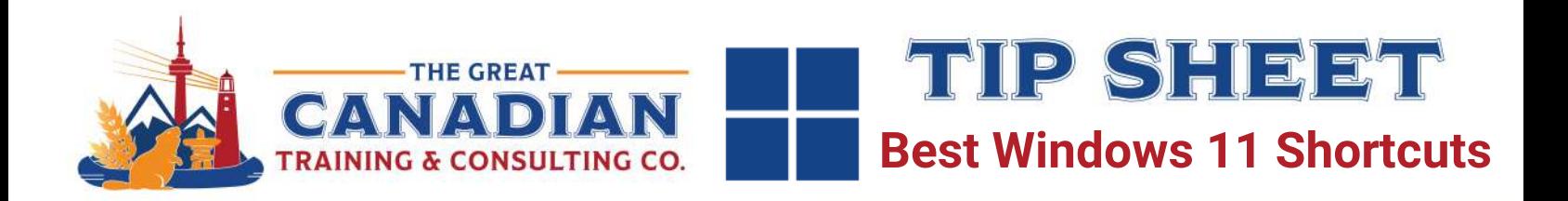

In your professional use of Windows 11, leverage the personalized Start Menu, Widgets for quick information, and Snap layouts for efficient window management. Benefit from Microsoft Teams integration and explore productivity-focused apps in the updated Microsoft Store. Stay organized with the redesigned Taskbar and virtual desktops and optimize navigation with new multitasking keyboard shortcuts. Keep a desktop reference for these shortcuts to enhance your workflow and ensure a productive computing experience on Windows 11.

# **General Shortcuts**

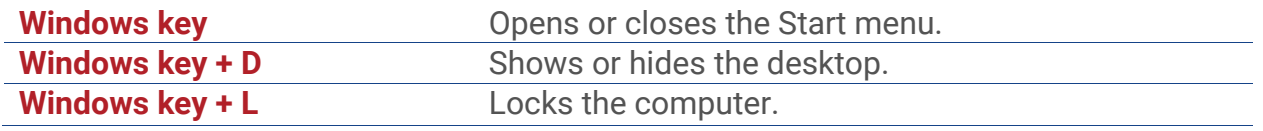

# **Taskbar Shortcuts**

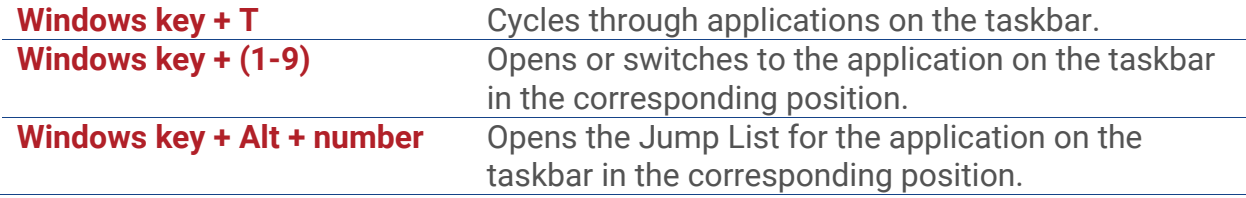

# **Snap Assist and Virtual Desktops**

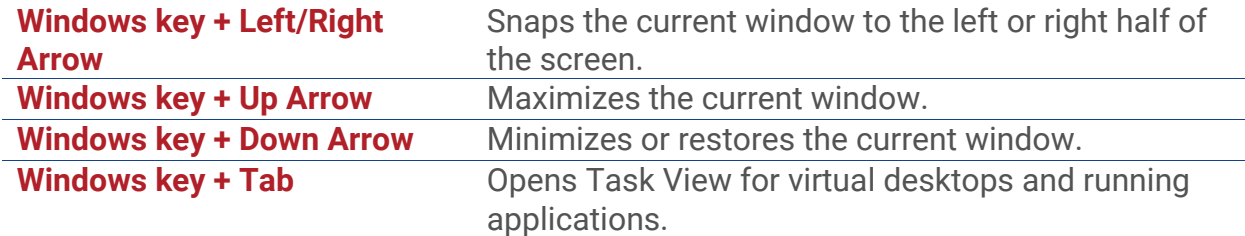

#### **Search and Run**

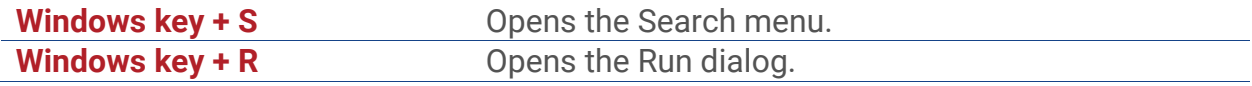

## **System and Settings**

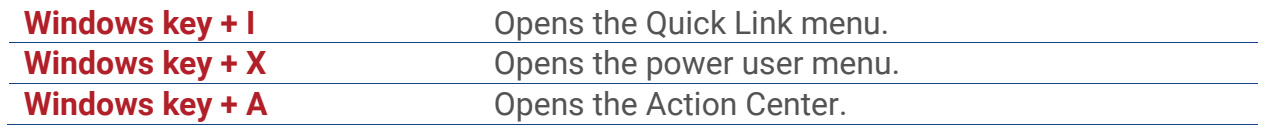

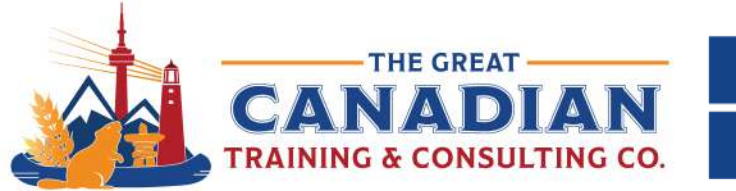

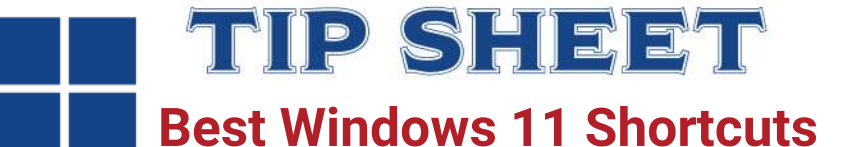

# **Screenshot and Snipping Tool**

**Windows key + Shift + S** Opens the snipping tool for taking screenshots.

# **Text Editing Shortcuts**

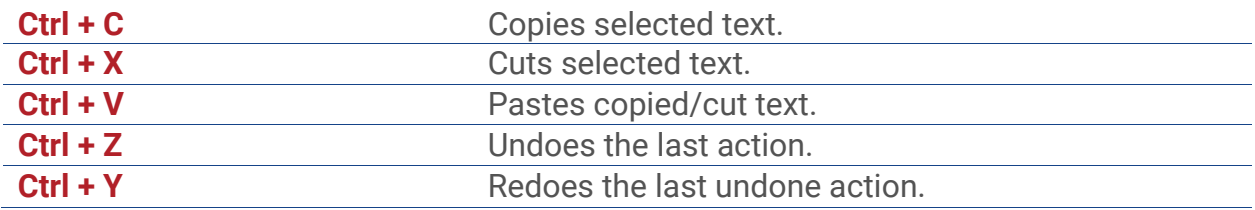

### **File Explorer Shortcuts**

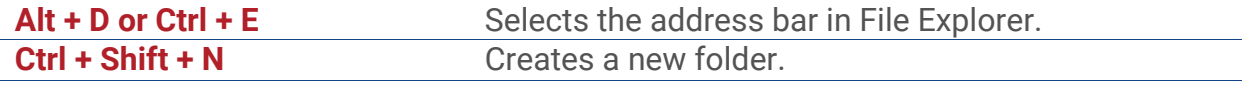

#### **Task Manager**

**Ctrl + Shift + Esc** Opens Task Manager.

# **Accessibility**

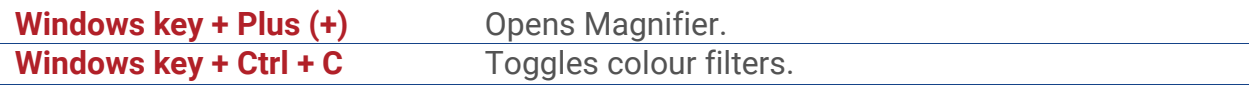

**If you want a comprehensive Windows 11 course:** Check out our [Windows 11 Complete](https://greatcanadiantraining.ca/course/microsoft-windows-11-complete)  **[Course](https://greatcanadiantraining.ca/course/microsoft-windows-11-complete)** 

[Contact us](https://greatcanadiantraining.ca/contact-us) today to learn about your training options.